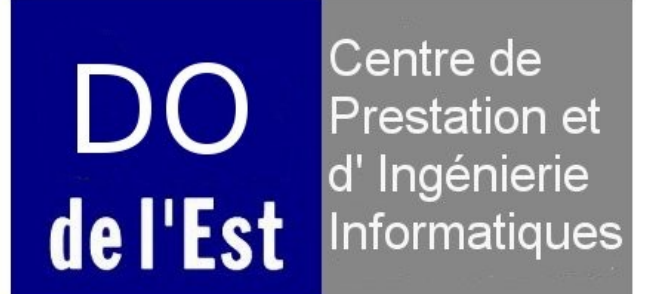

# **Présentation COMDALO 29 Juin 2010**

Manuel de présentation des nouveautés pour l'application COMDALO V5

### Version du document 5.0

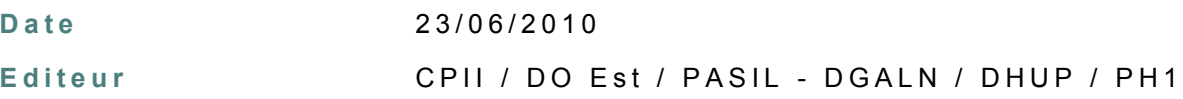

## **R é d a c t e u r s**

Ministère de l'Écologie, de l'Énergie, du Développement Durable et de la Mer, en charge des Technologies vertes et des Négociations sur le climat / CPII / DO Est / PASIL

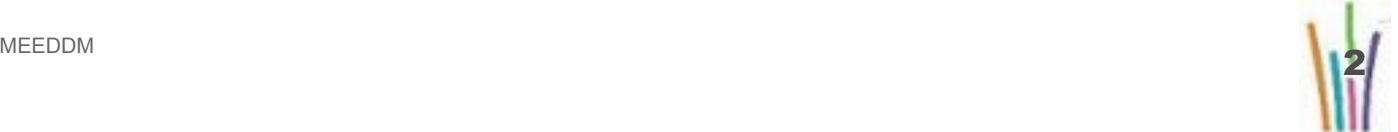

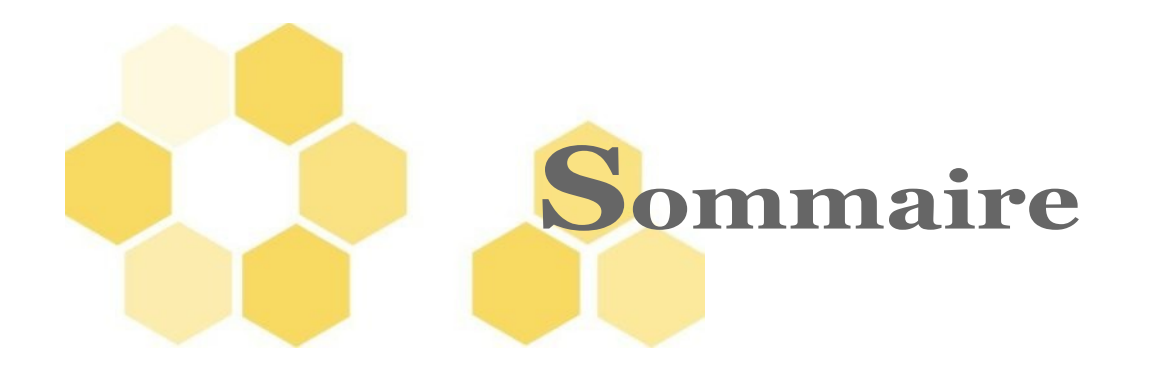

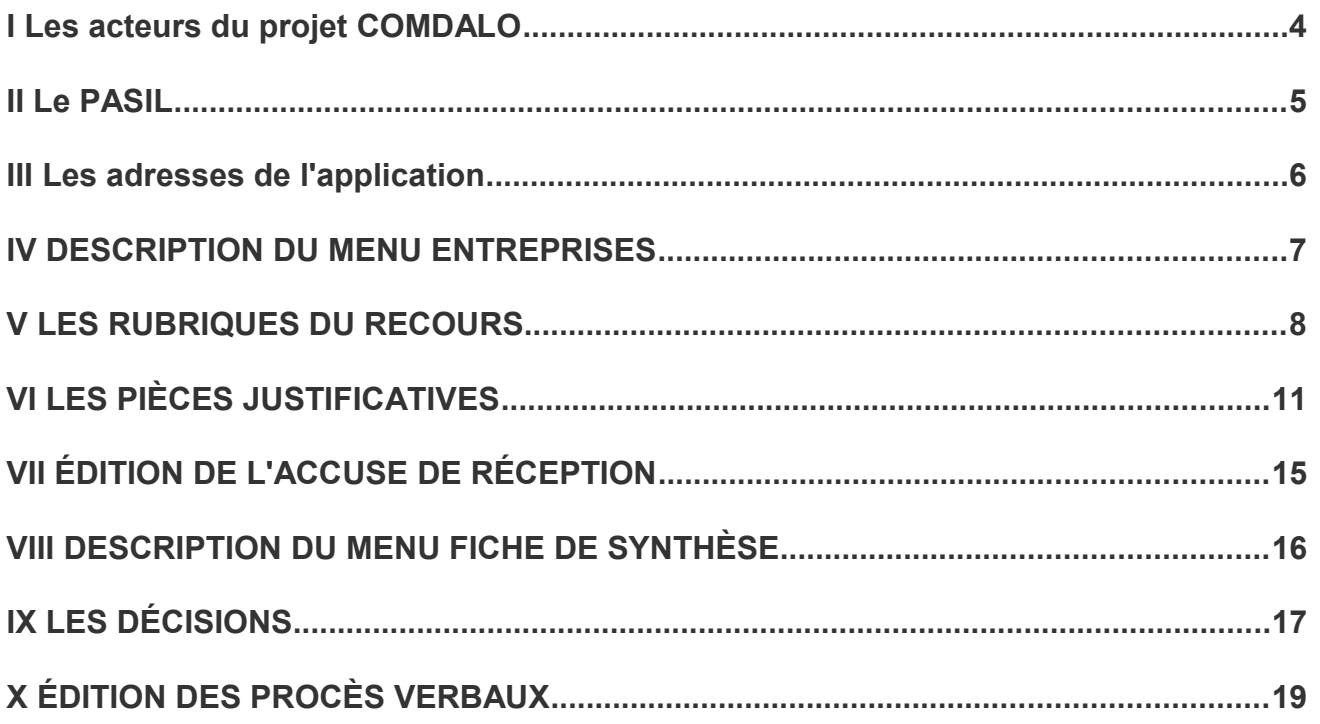

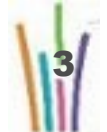

L

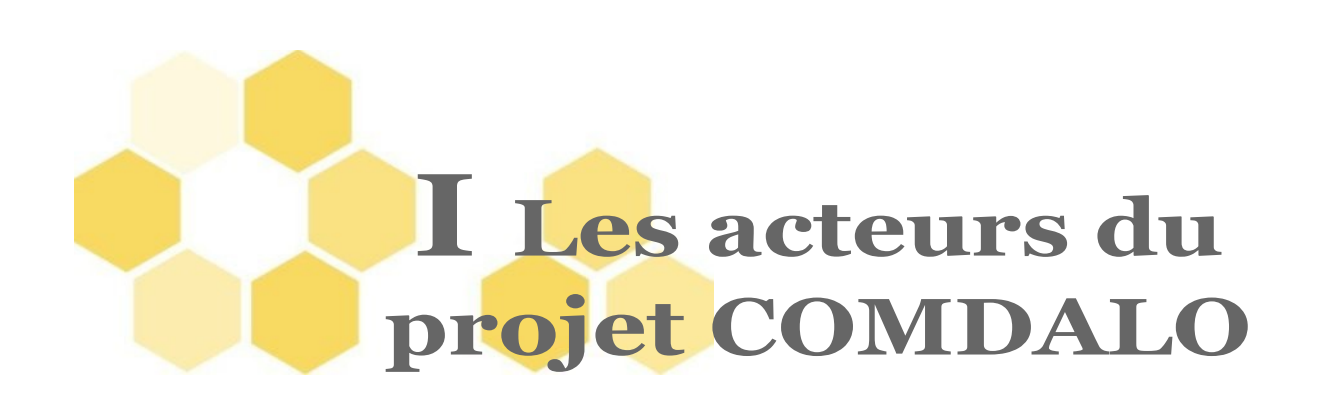

Directrice de projet droit au logement opposable : Mme Hélène SAINTE MARIE

**Maîtrise d'ouvrage**

- DGALN (Direction générale de l'aménagement du logement et de la nature) / DHUP (Direction de l'habitat, de l'urbanisme et des paysages) / PH (Sous-direction des politiques de l'habitat)
- RPMO : Bureau des politiques sociales du logement DHUP / PH1 : Mme Catherine WINTGENS, Mme Nolwenn SARIAN, M. Norman CANNELL

**Maîtrise d'œuvre (réalisation)**

• CPII / DO Normandie Centre / CED (Conseils, Etudes et Développements)

**Hébergement**

• CPII / DO Sud Ouest / CS (Centre serveur)

**Accompagnement**

• CPII / DO Est / PASIL (Pôle Accompagnement Système Information du Logement)

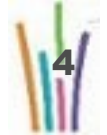

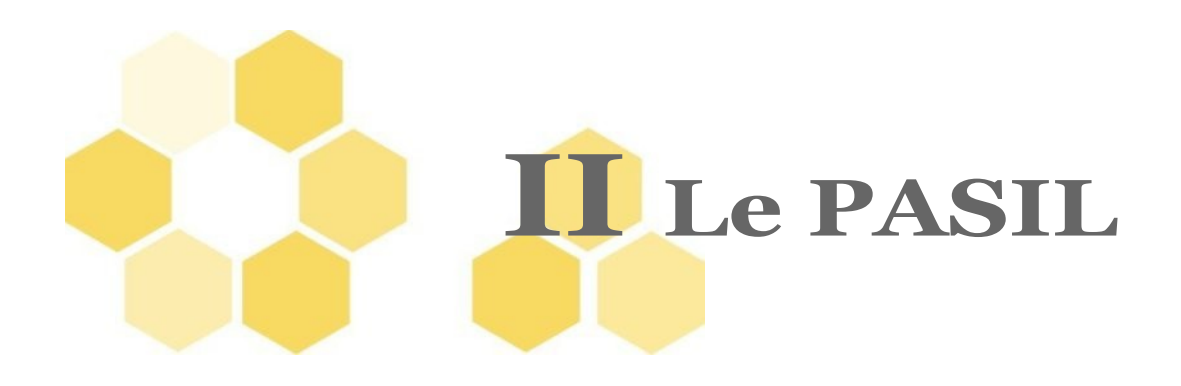

**Les missions du PASIL**

- Conception de l'accompagnement
- Animation du réseau des utilisateurs
- Formation des utilisateurs
- Assistance aux utilisateurs
- Suivi de l'application
- Remontés vers la maîtrise d'ouvrage et la maîtrise d'œuvre des anomalies de l'application et des demandes d'amélioration

**Nous contacter**

• *[Pnd-Logement@developpement-durable.gouv.fr](mailto:Pnd-Logement@developpement-durable.gouv.fr)*

En précisant dans l'entête du message le nom de l'application concerné : COMDALO demande d'assistance .....

**Le site d'information sur l'application**

•*<http://comdalo.info.application.logement.gouv.fr/>*

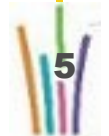

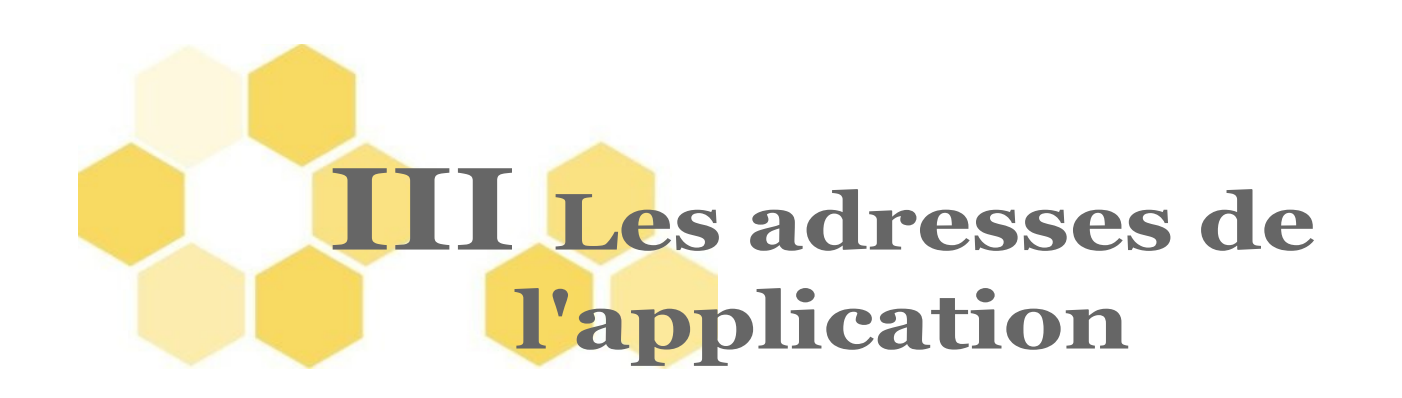

Pour les services externes au Ministère (Préfecture, Autres) :

- http://comdalo.application.equipement.gouv.fr  $\bullet$  .
- Pour les services du Ministère :
	- $\bullet$ http://comdalo.application.i2

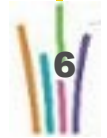

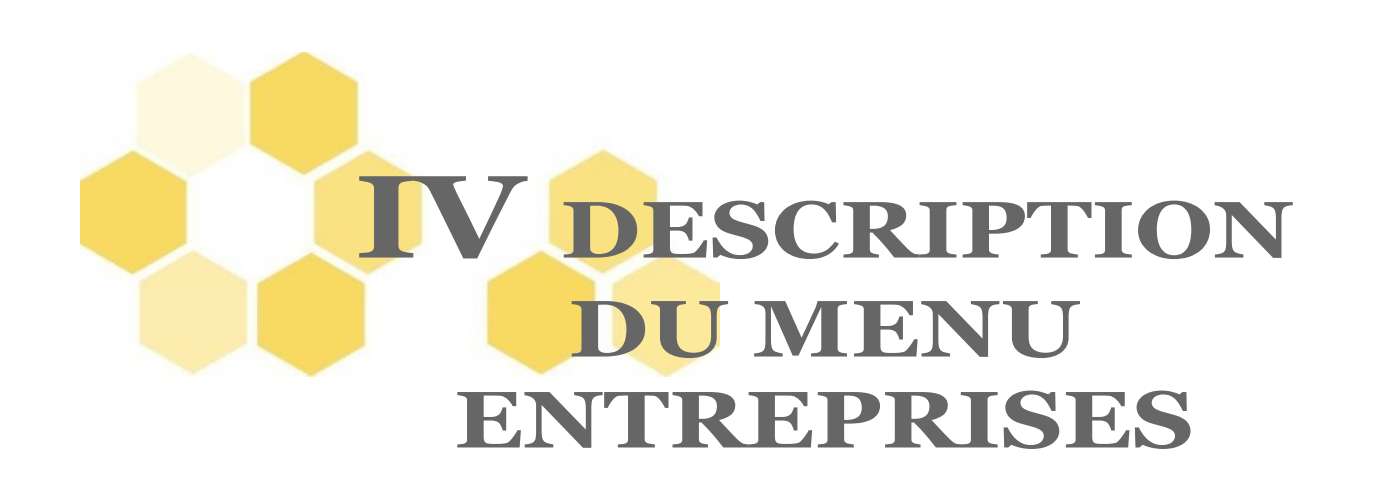

Permet de gérer les entreprises qui sont les employeurs éventuels des requérants ou de personnes rattachées au foyer :

- création des entreprises,
- modification des entreprises,
- suppression des entreprises

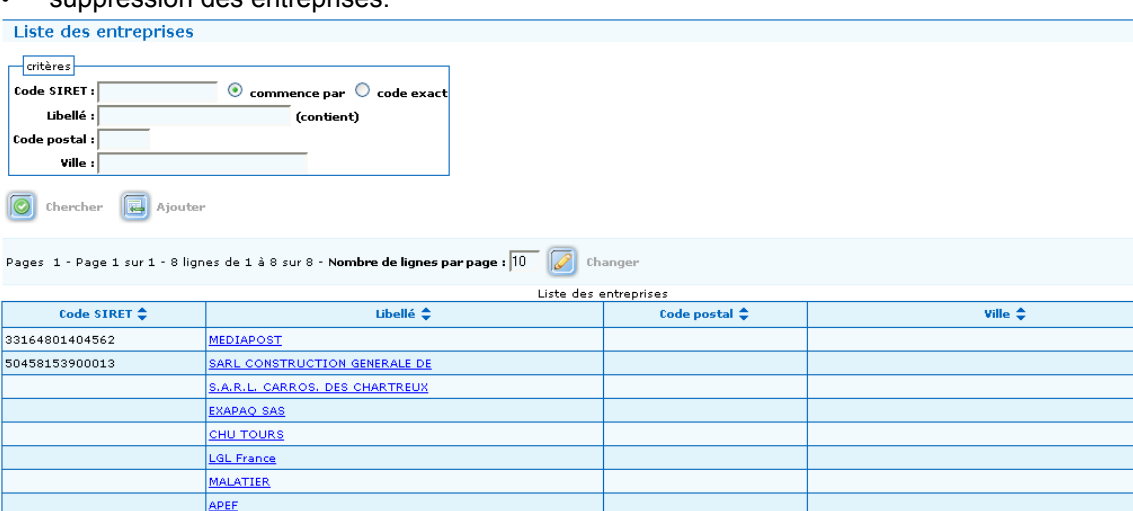

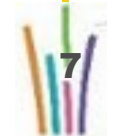

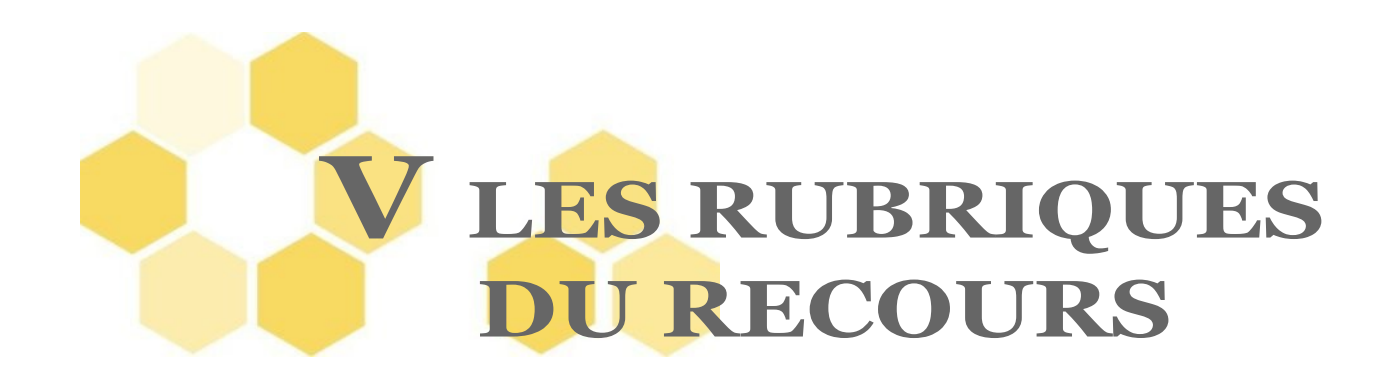

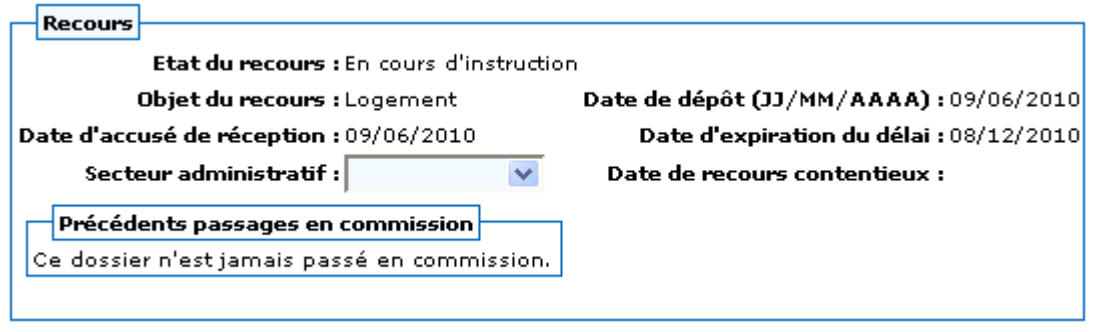

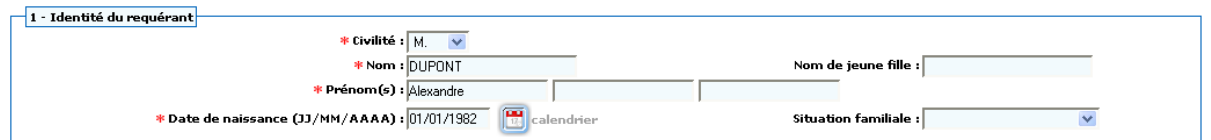

#### Tous les champs sont modifiables.

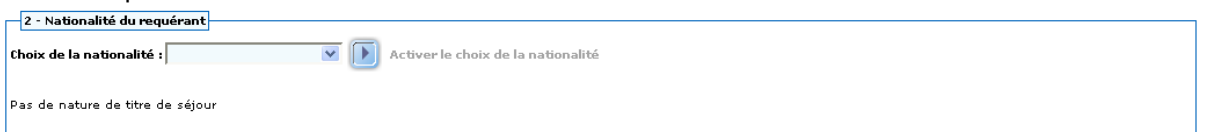

Pour les requérant ayant comme nationalité Autre, saisir la nature du titre de séjour en cliquant sur

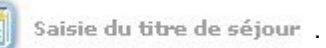

# Nature du titre de séjour

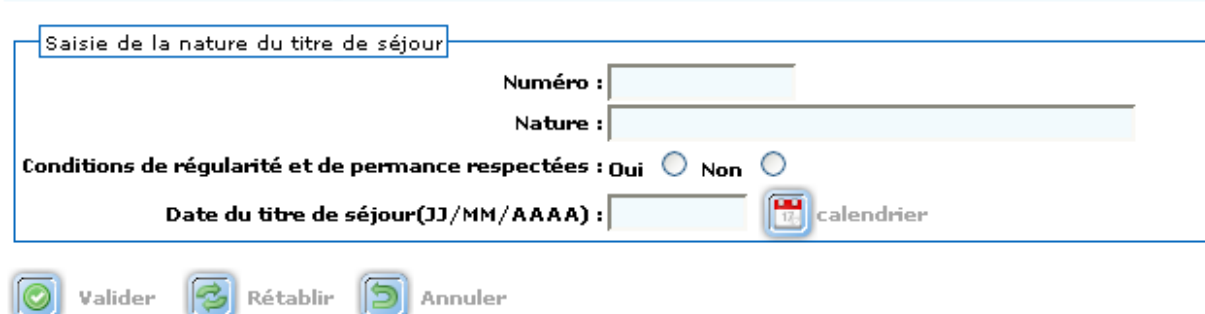

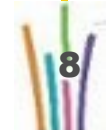

IE

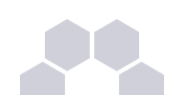

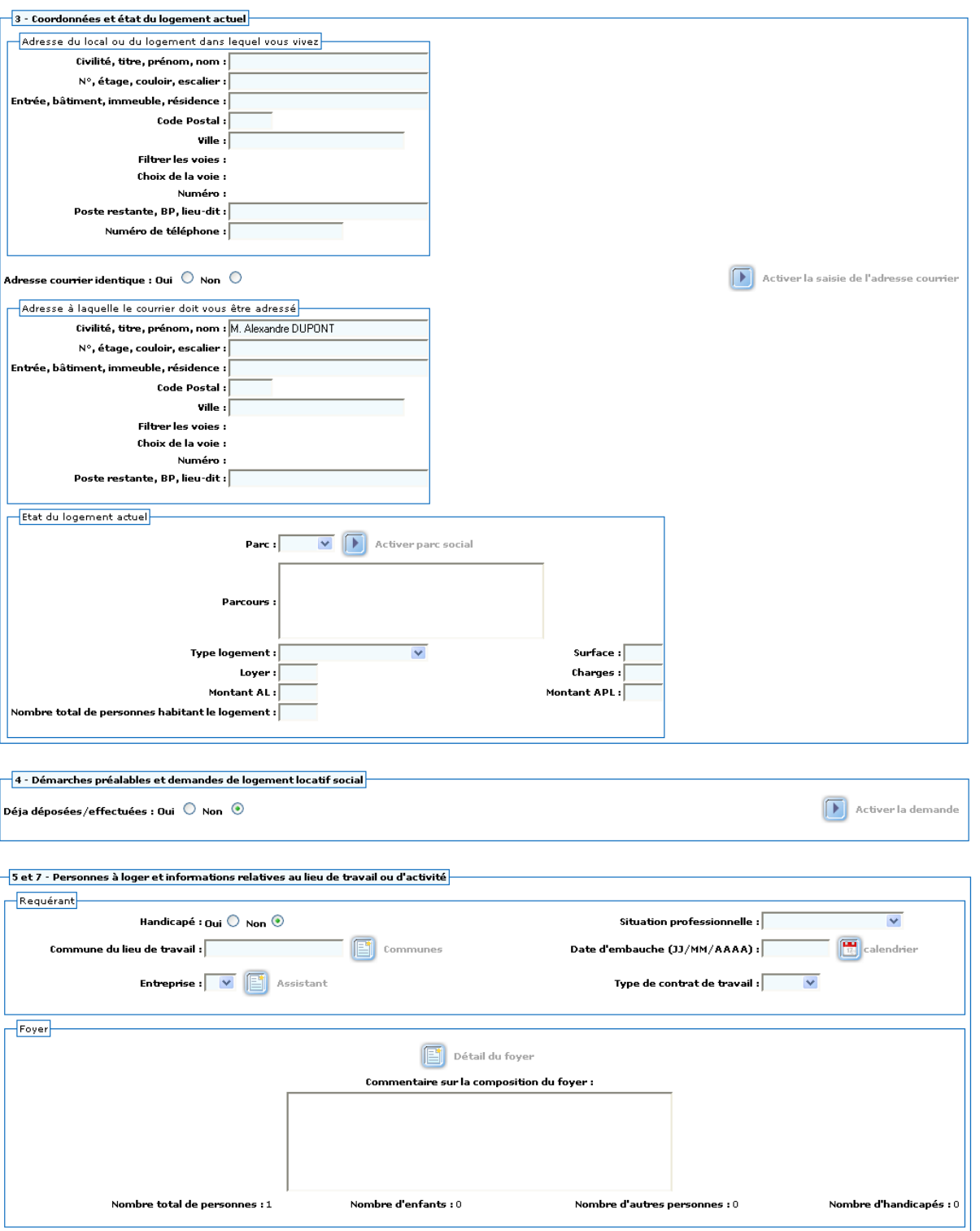

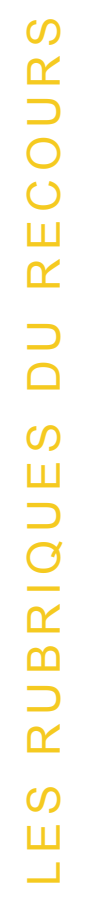

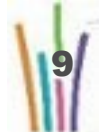

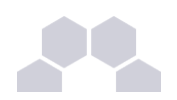

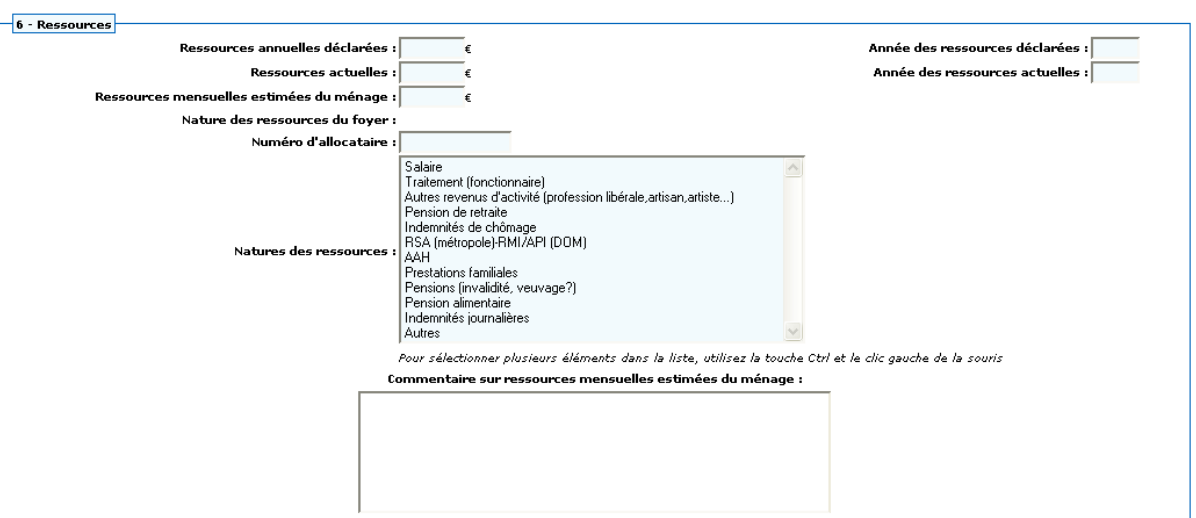

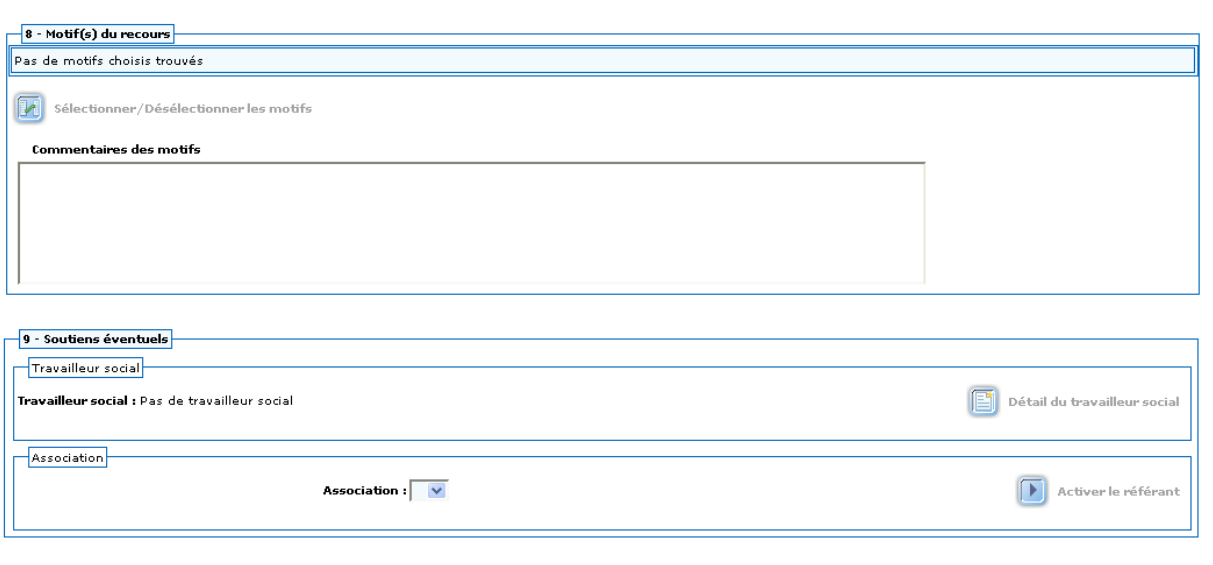

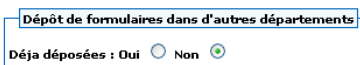

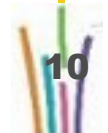

 $\fbox{\fbox{$\bullet$}}$  Activer le dépôt

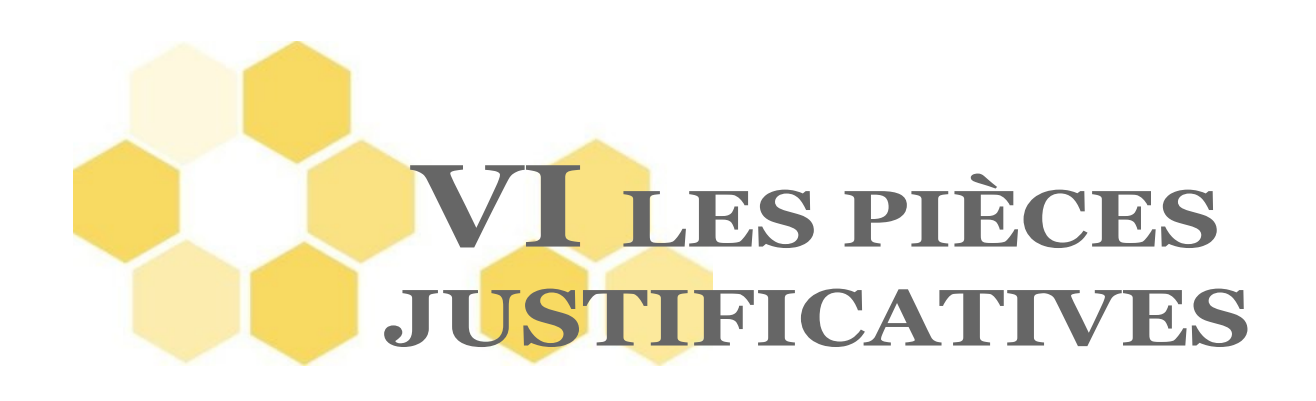

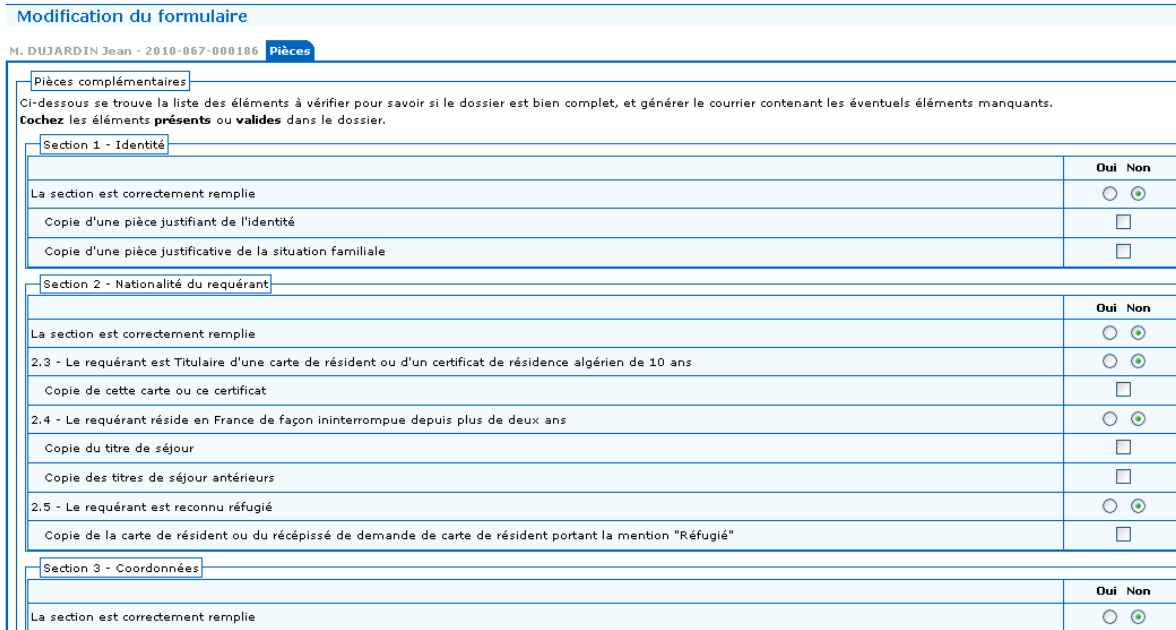

#### Répondre aux questions des différentes rubriques.

Section 4 - Démarches préalables

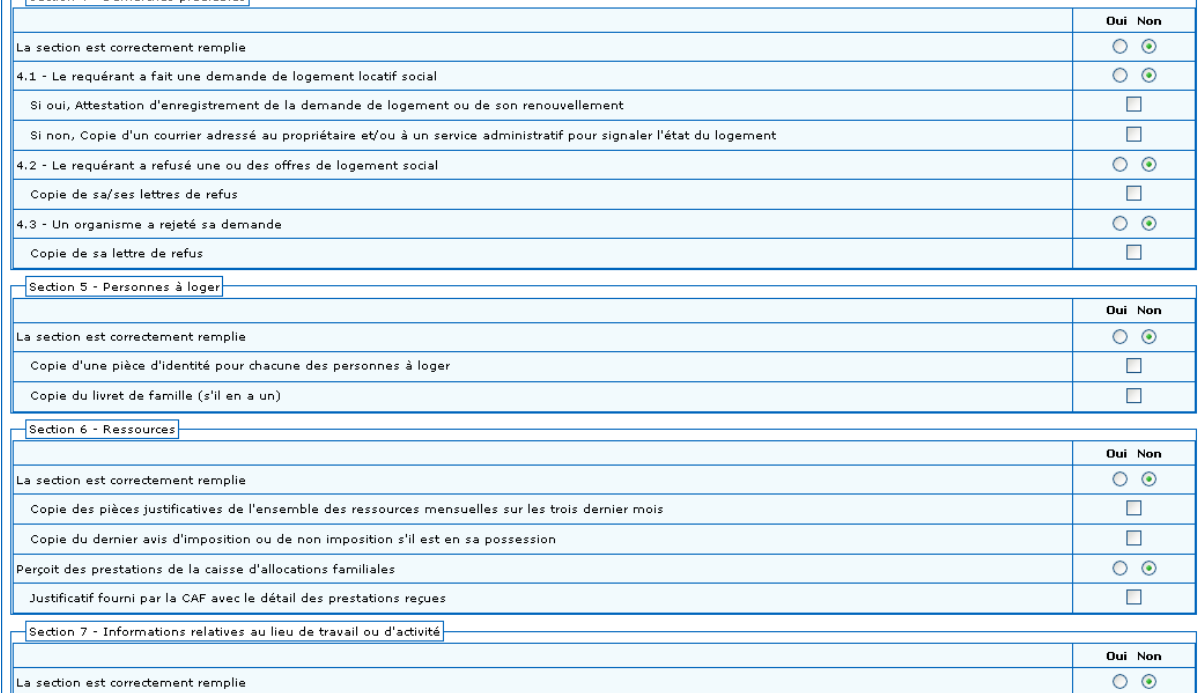

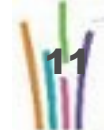

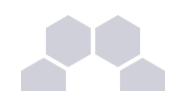

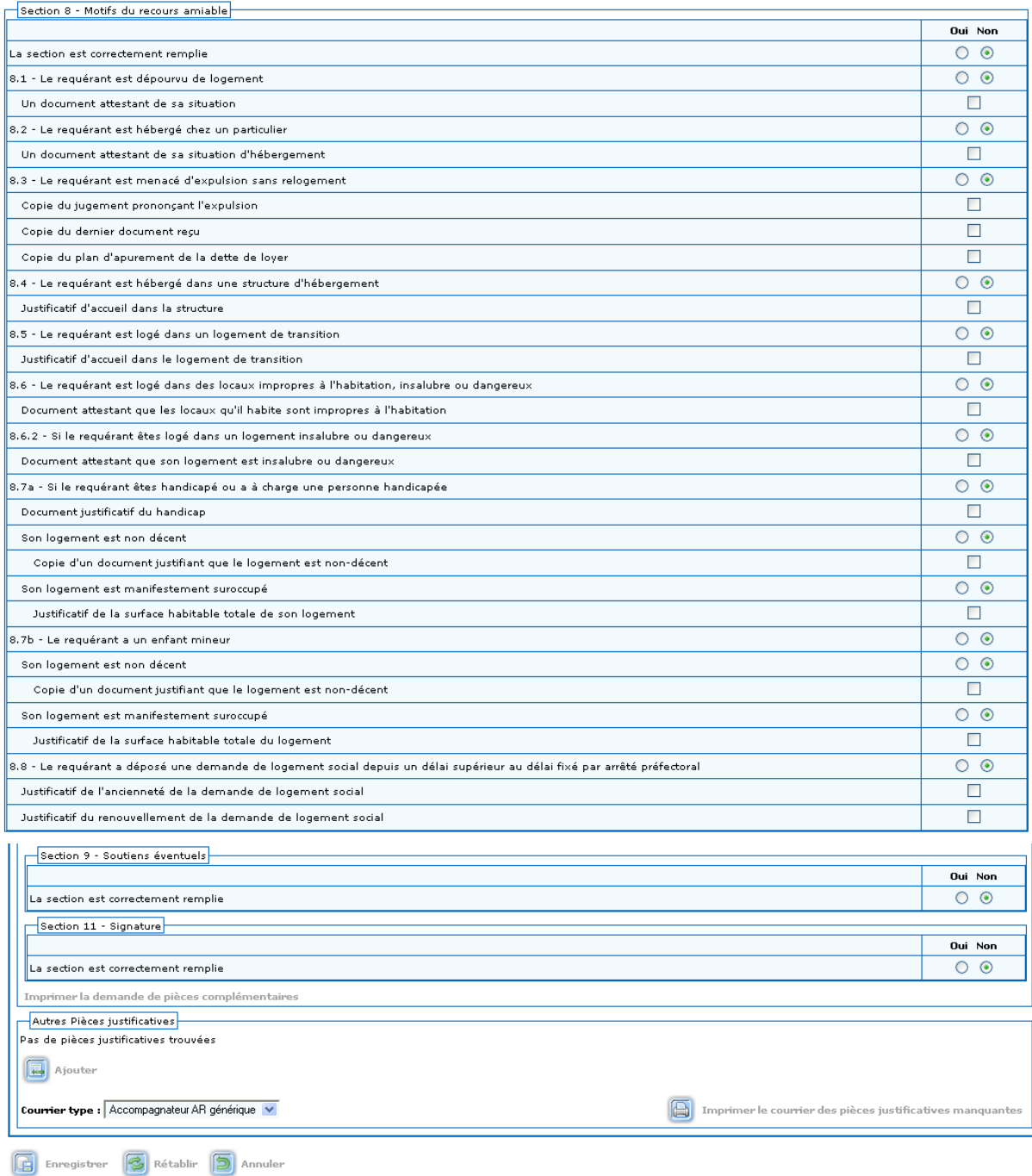

Enregistrer la saisie en cliquant sur **En Enregistrer**.

Après avoir enregistré les pièces justificatives, le texte Imprimer la demande de pièces complémentaires se transforme en un bouton : **in inter la demande de pièces complémentaires**. Ce bouton permet d'éditer un courrier au requérant afin d'obtenir les dites pièces.

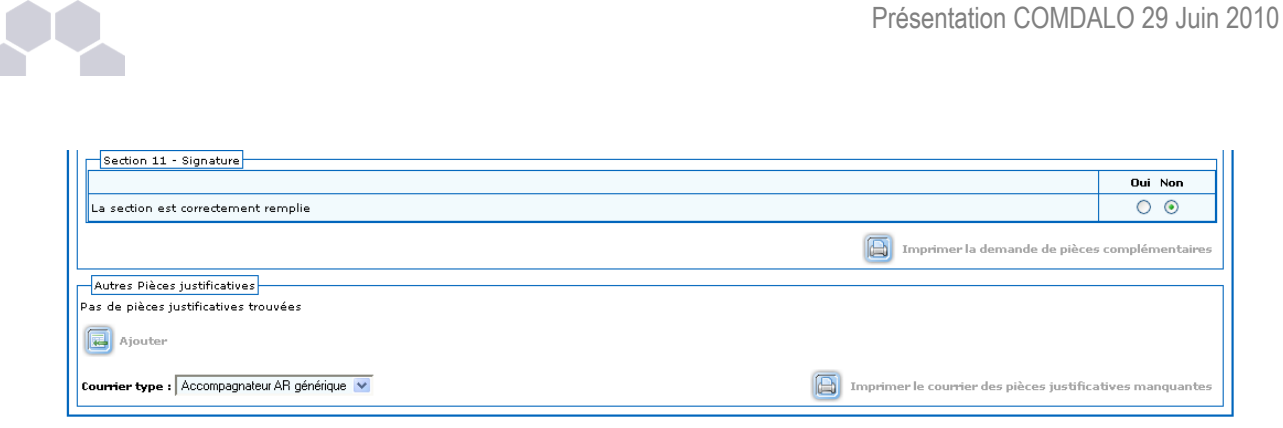

Enregistrer B Rétablir D Annuler

La lettre de demande sort au format RTF.

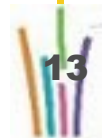

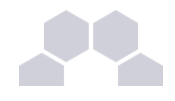

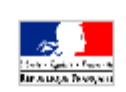

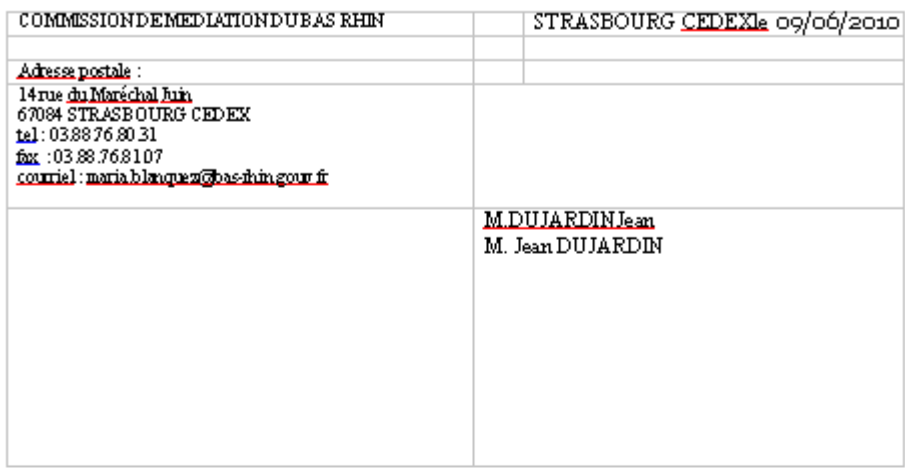

#### DROIT AULO GEMENT OFF OSABLE

#### (Loin<sup>\*</sup>2007-290 du 5mars 2007)

Vous avez adresséala commission de médiation un recours en vue d'une offre de lozementdatédu 09/06/2010

Ce recours n'a pu <u>être déclarérecevable</u> par le secrétariat de la commission en raison du caractère incomplet du dossier :

Les pièces obligatoires suivantes sont manquantes :

- Copie d'une pièce justifiant de votre identité (carte nationale d'identité, passeport, livret de circulation, carte de séjour, carte de résident...)

- Un justificatif de votre situation familiale (livret de famille, jugement de divorce ou or<br>domance de monconciliation,  $\ldots)$ 

Ce n'est qu'une fois le dossier complet que votre recours pourra être enregistrépar le secrétariat de la commission et qu'un accuséde réception faisant courir le délai de six mois dans lequel la commission de médiation devra se prononcer pourra être pris.

Je vous invite donc *acompléter* votre dossier et ale retourner au plus vite alladresse mentionnée plus haut.

> Pour le secrétariat de la Commission de médiation

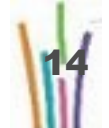

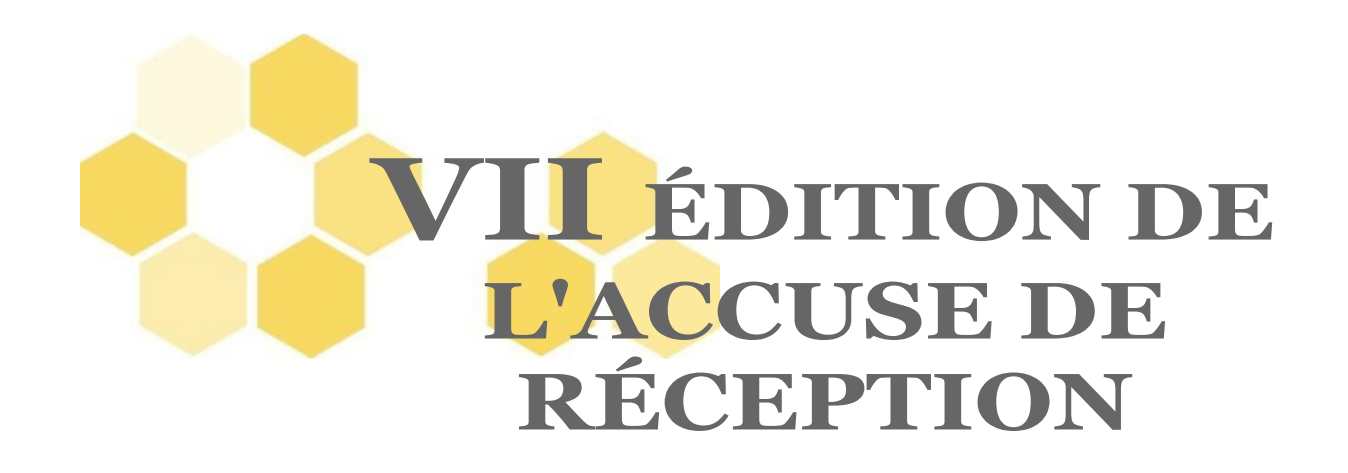

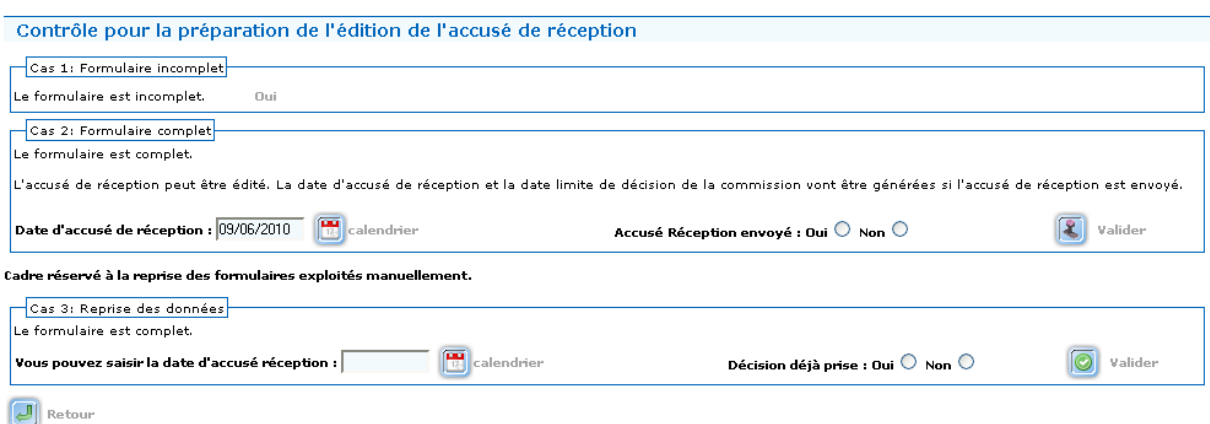

L'interface résume les trois cas dans laquelle nous pouvons être avant d'éditer un accusé de réception.

- Cas 1: Formulaire incomplet
- Cas 2: Formulaire complet
- Cas 3: Reprise des données

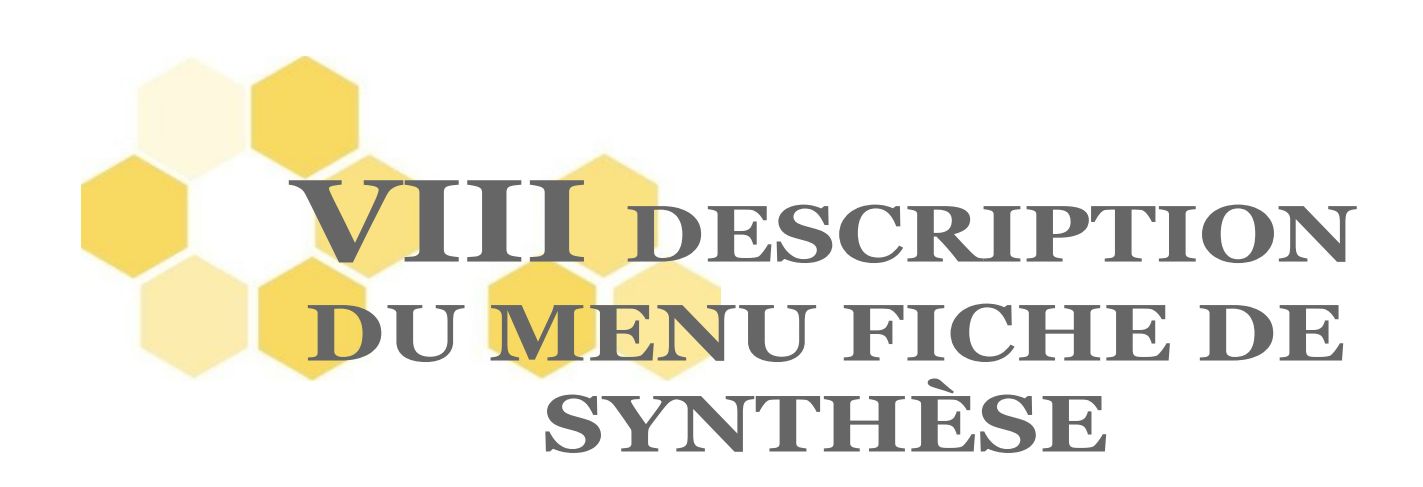

Cette fonctionnalité permet la consultation des dossiers, ainsi que l'édition par lot de ces derniers.

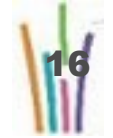

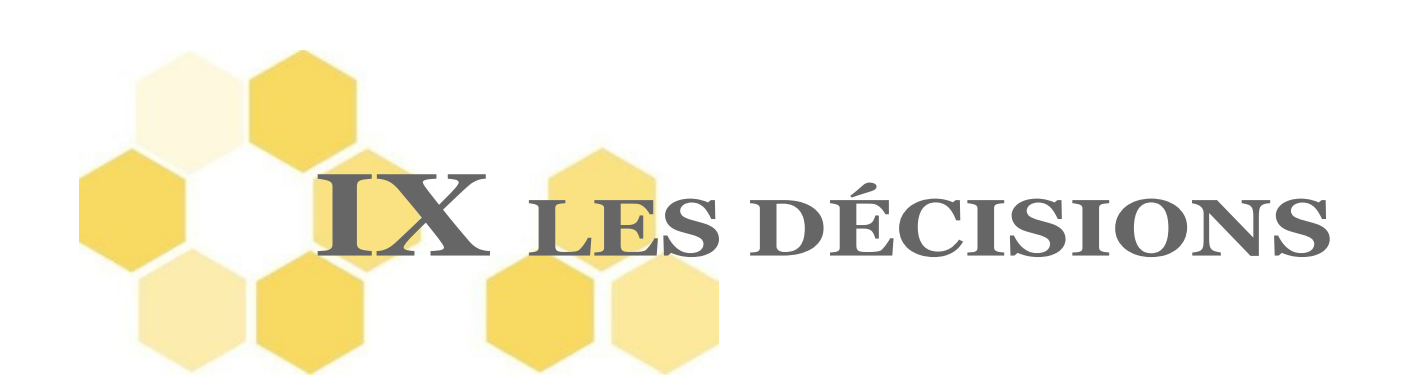

#### Saisie des décisions de la commission

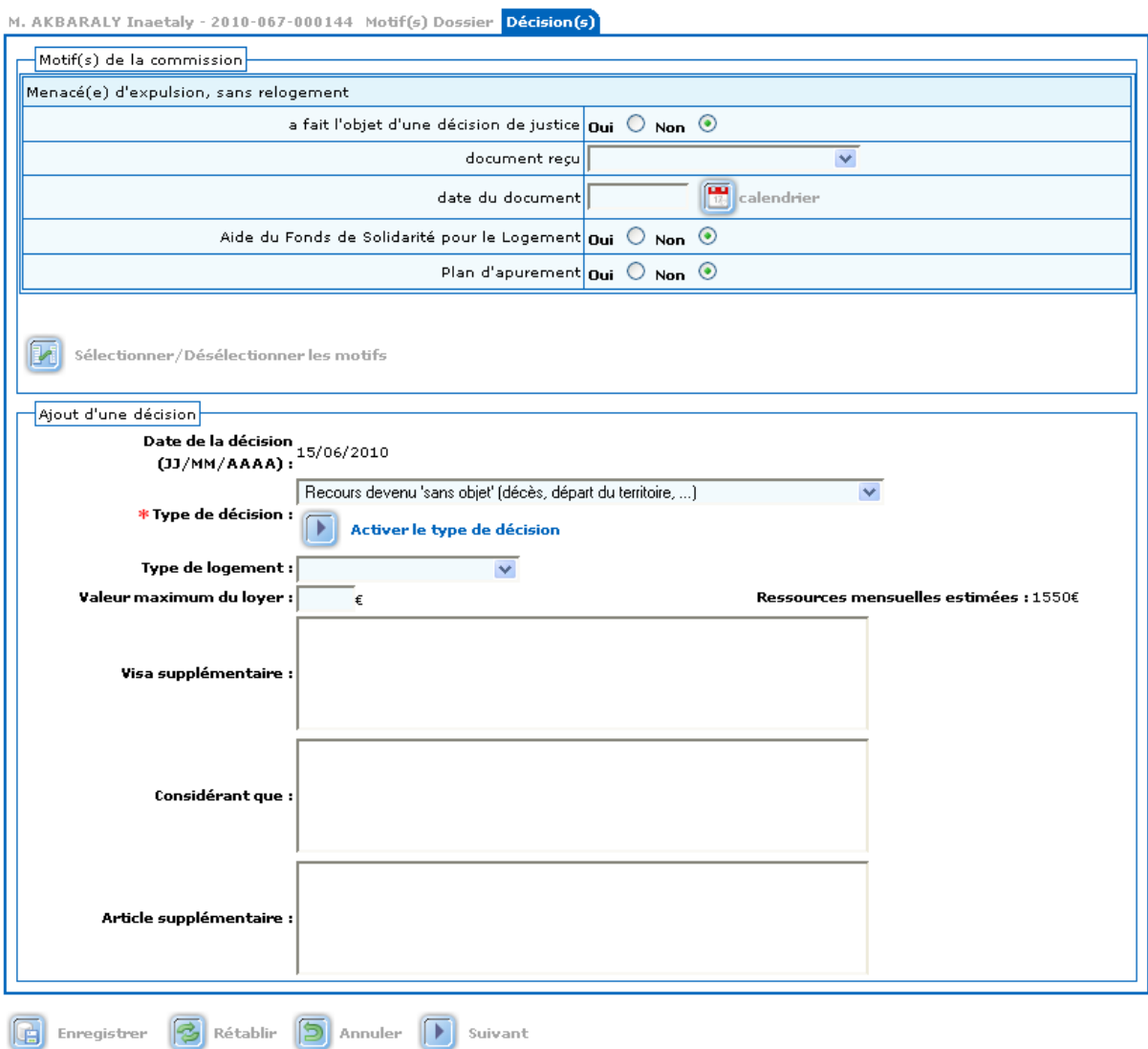

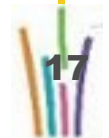

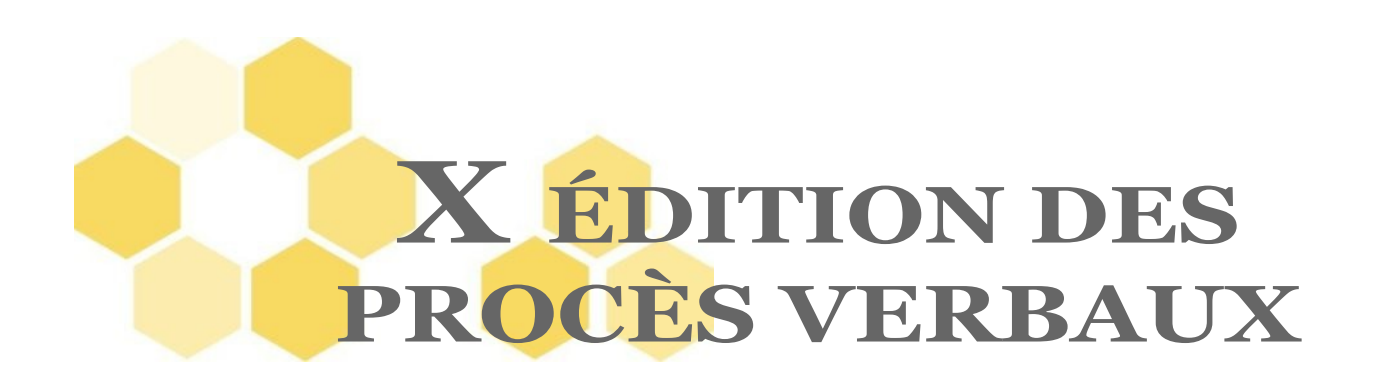

#### Edition du procès verbal et de la liste à destination du préfet

 $\overline{\phantom{a}}$ Liste des dossiers de la réunion du mardi 18/05/2010  $\,$  à : 08 H  $\,$  00 mn $\,$ 

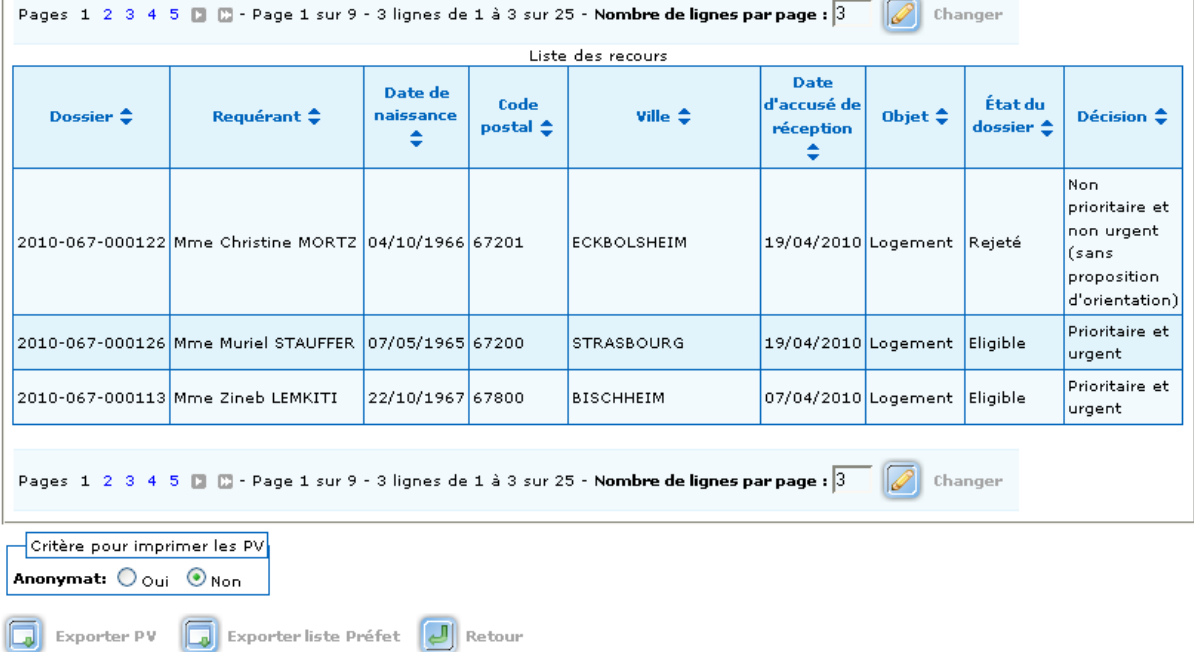

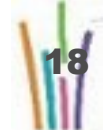